# 「新型コロナウイルス感染症 緊急包括支援事業(障害分)」

## 申請マニュアル

# ~ 県へ提出する場合 (債権譲渡等) ~

<本マニュアルの対象>

国保連に登録している口座が 債権譲渡されている施設・事業所

Ver 1.2 2020.08.31

岡山県保健福祉部

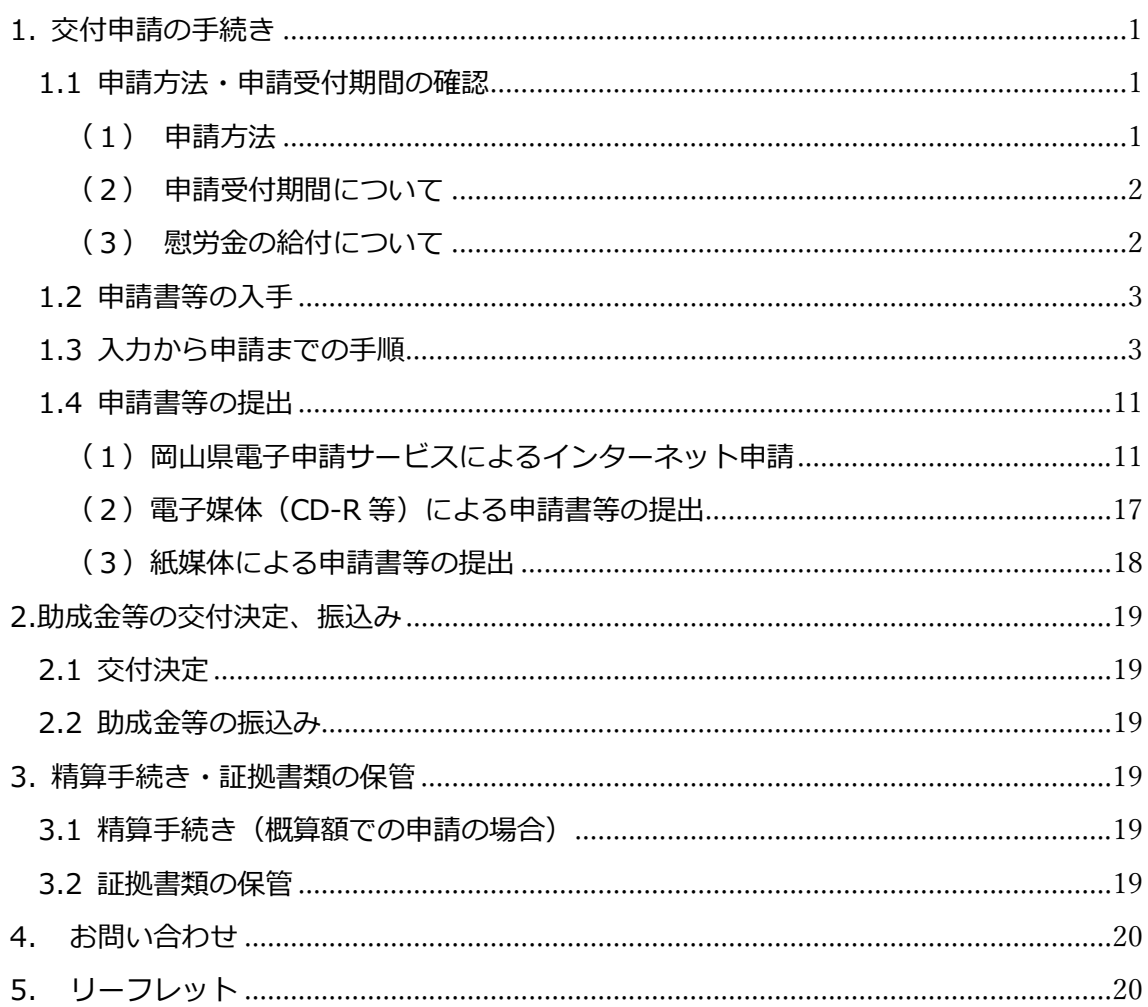

目次

1. 交付申請の手続き

1.1 申請方法・申請受付期間の確認

- (1) 申請方法
	- ・ 国保連に登録されている口座が債権譲渡されている施設等は、本マニュアルの 説明に従って申請書等に必要事項を記載の上、県に提出してください。
	- ・提出方法は、「岡山県電子申請サービス」、郵送(電子媒体又は紙媒体)のいずれ かです。(提出方法の詳細については「1.4 申請書等の提出」を記載しています。)
	- ・ 施設等の申請は、原則として、各施設等で1回を想定していますが、追加申請 が必要な場合には上限額の範囲内で複数回申請することも可能です。

(この申請マニュアルの対象外の施設)

- 障害福祉サービス施設・事業所等(以下「施設等」という。)のうち、障害福 祉サービス等報酬を各都道府県の国民健康保険団体連合会(以下「国保連」とい う。)に請求可能な施設等であって、国保連に登録した口座が債権譲渡されてい ない施設・事業所等
	- → 施設・事業所申請マニュアル (国保連へ提出する場合) (2020.8.28 版) に従って申請書等に必要事項を記載の上、国保連の「電子請求受付システム」 によりインターネット申請してください。
- ・ 退職者等については最後に所属していた施設等での申請を考えていますが、連 絡先を把握できない場合など、一括して申請を行うことができない職員からの 慰労金の申請
	- → 慰労金申請マニュアル(個人申請用)(2020.8.6 版)に従って申請書等に 必要事項を記載の上、県に提出(郵送)してください。
- ・ 国立・公立の施設等で適当な勘定項目がないなど予算措置等の関係から代理受 領が行えない事業所等に勤務する職員からの慰労金の申請
	- → 施設等で職員の慰労金申請書(個人申請用)をとりまとめて、県に提出(郵 送)してください。
- ・ 地域生活支援事業を実施する事業所に勤務する職員の慰労金の申請
	- → 施設・事業所申請マニュアル~県へ提出する場合(地域牛活支援事業)~ (2020.8.28 版)に従って申請書等に必要事項を記載の上、岡山県電子申 請サービスによる電子申請又は郵送により、県に提出してください。
- (2) 申請受付期間について
	- ・ 令和 3 年 2 月 28 日(日)まで受け付けます。ただし、郵送は2月26日(金) 17時必着です。

※可能な限り令和 2 年 12 月までに申請してください。

- (3) 慰労金の給付について
	- ・ 慰労金について、支給対象者は勤務先(派遣、業務委託職員については、対象 となる障害福祉サービス施設・事業所等。以下同じ。)に代理受領委任状を提出し、 勤務先が受給希望者を取りまとめの上で申請します。
	- ・ 支給対象者のうち離職等により現に従事していない方については、原則として、 当時従事していた勤務先を通じて申請します。
- 1.2 申請書等の入手
	- ・ 申請書等を以下のホームページからダウンロードしてください。

申請書様式(債権譲渡等) ※Excel ブック

・ また、慰労金の申請に当たっては、職員等より「慰労金代理受領委任状(職員用)」 の提出を受ける必要がありますので、こちらもダウンロードしてください。

#### 慰労金代理受領委任状 ※Word 文書

・ なお、慰労金代理受領委任状(職員用)は、申請する際には送付いただく必要はあ りません。

○岡山県ホームページ:新型コロナウイルス感染症緊急包括支援事業(障害分) https://www.pref.okayama.jp/page/673497.html

<申請書等の構成>

- ⅰ 申請書【法人単位で1枚】※1
- ⅱ 様式1 事業所・施設別申請額一覧【法人単位で1枚】※1
- ⅲ 様式2 事業実施計画書【事業所・サービスごとに1枚】
- ⅳ 様式3 障害福祉慰労金受給職員表【法人単位で1枚】※2
- ※1 複数の都道府県に事業所を有する法人の場合は、都道府県単位でとりまとめを行うこと
- ※2 法人単位で取りまとめ、申請書全体(すべての個票)に係る慰労金受給者の情報を一 覧としてください。
	- 注 国保連は、当該様式の記載情報を元に支払を行うシステムとなっているため、施設 等において、本マニュアルにない変更・加工をしないでください。

1.3 入力から申請までの手順

次のページの表の作業フローに従い、申請書等へ入力を行います。同一法人で県内に 複数の施設等を有する場合は施設等(法人本部)が各施設等の様式を取りまとめて、県 申請を行います。

<作業フロー>

| 手順             | 施設・事業所等(法人本部)の作業                                                                                                    | 各事業所の作業                                                                                                    |
|----------------|----------------------------------------------------------------------------------------------------|----------------------------------------------------------------------------------------------------|
| $\mathbf{1}$   | 本 Excel を各事業所に配布し、以下の様式への記入を依頼                                                                                                    |                                                                                                    |
|                | ・様式2(個票)                                                                                                    |                                                                                                    |
|                | ・様式3 (職員表)                                                                                                    |                                                                                                    |
| 2              |                                                                                                    | 以下の作業を行った上で、事業者(法人本部)へ返送<br>【様式2 (個票)】<br>•水色セル: 必要情報を入力<br>・緑色セル : プルダウンから選択<br>【様式3 (職員表)】<br>・当該事業所の従事者から、慰労金代理受領委任状を受領<br>・当該委任状の提出のあった職員について、様式3に取りまとめ<br>(青色及び緑色のセルに入力) |
| 3              | 各事業所の個票のシートを1つの Excel ファイルに集約し、個票<br>シート名を「個票●Ⅰ(●は半角数字で1からの通し番号)に修正                                                                                                    |                                                                                                    |
| 4              | 各事業所の様式3 (職員表) を法人単位で一覧表として取りまとめ<br>兼務する複数の障害福祉サービス施設・事業所等から重複して申請<br>している者がいないかを確認<br>※氏名 (漢字、 カナ)、 生年月日が一致する者がいる場合、 「重複申<br>請者確認用  欄に「可」と表示されません。<br>※記入欄が不足する場合は、6行目~504行目を行ごとコピーし、<br>505 行目に右クリック→「コピーしたセルの挿入」で挿入。(最終<br>行の連番は修正してください。) |                                                                                                    |
| 5.             | ・様式2(個票)の内容が、様式1(申請額一覧)に正しく反映され<br>ていることを確認<br>※15 事業所以上ある場合には6行目~15 行目を行ごとコピーし、<br>16 行目に右クリック→「コピーしたセルの挿入」で挿入すること。<br>(左端の No.は上から連番になるよう修正してください。)                                                                                         |                                                                                                    |
| 6              | 申請書に、申請者の法人名、代表者名、日付、申請内容に関する問<br>い合わせ先(申請書右下部分)を入力                                                                                                    |                                                                                                    |
| $\overline{7}$ | Excel ファイル名を「代表となる事業所・施設の事業所番号 事業<br>所・施設名_申請日」に変更し、県に提出<br>(例) 3351500000_いっしょ会A_0915<br>※ファイル名には長さの制限 (最大 45 文字) があるため、 長過ぎ<br>て変更できない場合は、事業所名を短縮してください。                                                                                    |                                                                                                    |

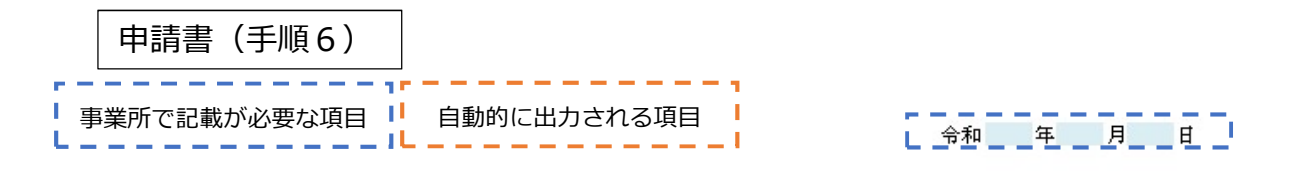

岡山県知事 殿

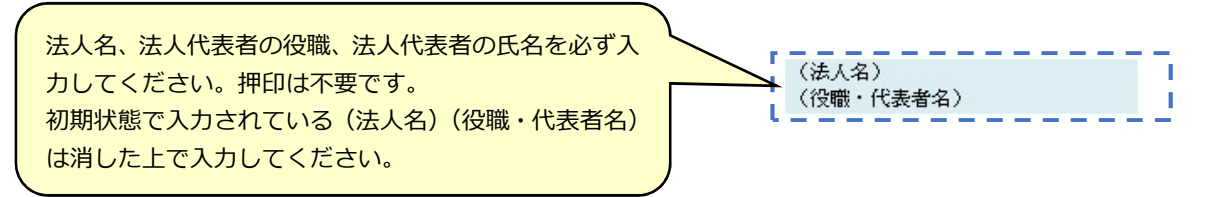

令和2年度新型コロナウイルス感染症緊急包括支援交付金(障害分)に係る交付申請書

標記について、次により交付金を交付されるよう関係書類を添えて申請する。

-<br>千円 ] 申請額: L. (内訳) T. 手円 1. 障害福祉慰労金事業 л - - - - - 感染症対策を徹底した上での障害福祉サービス提供支援事業(多機避型胃易居室分を除<mark>く)</mark> 千円 车再 ! - ^ 「BRAMEATAS ORES」のコーストルコロークのコースのコーストロ 第211日のコース ORA<br>2-2.感染症対策を徹底した上での障害福祉サービス提供支援事業(多機避型貿易居室分に限<mark>る</mark>) 千円 |  $\mathbf{1}$ 再開支援への助成事業 T. 4 在宅サービス、計画相談支援及び障害児相談支援における環境整備への助成事業 千円 J. ι.

(添付書類)

- 1 事業所・施設別申請額一覧 (様式1)
- 2 新型コロナウイルス感染症緊急包括支援交付金(障害分)に関する事業実施計画書 (事業所単位) (様式2)
- 3 障害福祉慰労金受給職員表 (法人単位) (様式3)

〇申請額と内訳は、個票の情報をもとに自動的 に入力されます。 〇最後に、金額が正しく反映されていることを 確認してください。

〇申請日、申請先、申請者、申請内容に関する 問い合わせ先を入力します。 ○押印は不要です。

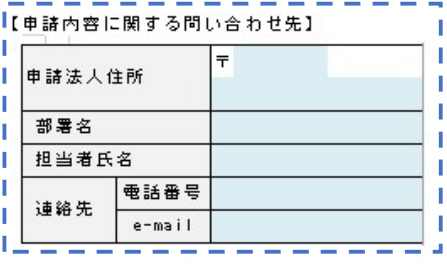

#### (様式1)事業所・施設別申請額一覧

法人名 障害福祉慰労金 対象者の *しょ* 20万円 助成事業 対象者の (多機能型居室 (多機能型居室 有無 必然() 感染対策費用 感染対策費用 助成事業 個別冉開文援 | 冉開環境整備 (多機能型居室 **上に限る。)** 助成事業 再開環境整備 『開環境整備 合計 ■結果<br>- 助成事業 ー<br>No. 事業所•施設名 事業所番号 サービス種別 電話番号 住所 代表となる <sub>障害福</sub> 電話番号 → 任所 → 法人名 <sub>障害症 →</sub> → → → あま楽 助成事業 個別再開支援 再開環境整備 → → 右果 → おんま → おんま → おんま 補助予定額(千円)

○国保連からの支払は様式1の情報をもとに事業所番号単位で行われます。

〇個票の情報が様式1に自動入力されます。

〇個票名は「個票 1」、「個票 2」、・・・(個票+半角数字の連番)としてください。個票の枚数と別添の事業所数が一致しない場合、Excel の 欄外にエラー表示がされます。個票名などに誤りがないか確認してください。

※注意 「サービス種別」欄については、個票に記載いただいた値が転記されるよう計算式があらかじめ記載されていますが、申請者の方 が直接「(様式1)事業所・施設別申請額一覧」に入力することで、システム上のエラーが発生する可能性が高まり、都道府県や国民健康 保険団体連合会から申請者の方への確認が必要となり、場合によっては再申請していただく必要が生じます。

申請書の作成に当たっては、以下の点に留意してください。

○様式1は直接入力不要、様式2はプルダウンで選択可能です。

○直接入力する必要が生じた場合

・アルファベットを使用する必要がある場合(就労継続支援A型または就労継続支援B型)は、全角大文字としてください。

・サービスの名称に空欄を入れないでください。

(例:「就労 継続 支援A型」ではなく、「就労継続支援A型」と入力する。)

・サービス名称は、実施要綱を参照の上、適切に記載してください。

(例:「就労支援A型」ではなく、「就労継続支援A型」と入力する。)

○「審査結果」は都道府県が使用する項目なので、入力・変更しないでください。

審査

### 様式2 事業実施計画書(手順1、2,3、5)

#### 注 個票シート名の変更を必ず行ってください。

例) 1事業所・1 サービスの申請→個票 1

複数事業所の申請→1つの Excel ファイルに集約し、個票●

(●は半角数字で1からの通し番号)に修正

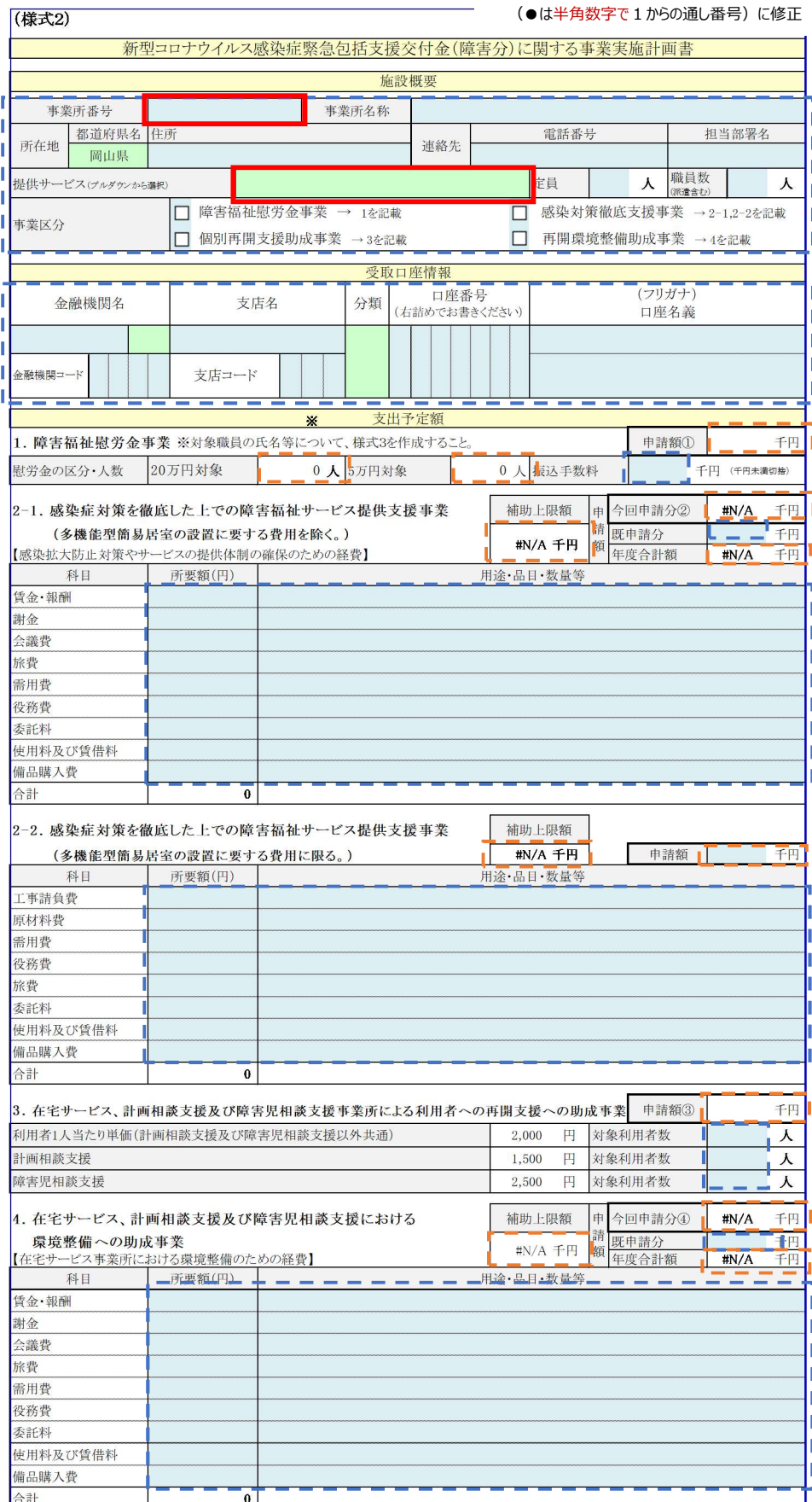

#### 〇エクセルの欄外右側にある注釈も確認しながら色付きセルに入力して ください。(緑セル:プルダウン 水色セル:直接入力)

〇「事業所番号」、「事業所名称」、「所在地」、「電話番号」、「担当部署」、 「提供サービス」を入力します。

○「事業所番号」と「提供サービス」を入力することにより、(様式3) 障害福祉慰労金登給職員から両者が一致する職員に係る「慰労金の区 分・人数」が自動集計されます。

(様式3)職員表の記載と一致するよう正確に記入してください。「提供 サービス」は基本的にプルダウンで選択できますが、直接入力する場合 は次の点に注意してください。

- ・サービス名称を短縮しないこと
- ・スペースを使わないこと
- ・アルファベット(A、B)は全角大文字を使用すること

○「定員」:訪問系サービスは記入不要です。

〇「職員数」:当該事業所における職員数を記入してください。(派遣職員 を含む。) ※必ずしも慰労金の対象人数と一致するとは限りません。

〇「受取口座情報」: ・口座番号、口座名義(フリガナ)に間違いがないか、通帳などと照合し 確認してください。

〇「振込手数料」:事業者が職員に慰労金を銀行振込等により支給する際 の振込手数料がある場合には記入してください。

○「慰労金の区分·人数Ⅰ:様式3 (障害福祉慰労金受給職員表)の記入 情報(事業所番号、慰労金の額)をもとに自動集計されます。

〇「補助上限額」:提供サービスをもとに自動算出されます。 〇「今回申請分」:補助上限額と所要額を比較して低い方の額(千円未満 切り捨て)が自動入力されます。

〇「既申請額」:補助上限額は、当該事業所が今年度を通じて補助を受け られる上限額です。このため、当該事業所が今年度中に、既に当該事業 の補助申請を行っている場合は、その額を記入してください。

#### 様式3 障害福祉慰労金受給職員表(手順1、2、4)

(様式3)障害福祉慰労金受給職員表(法人単位)

※ 本表は法人単位でまとめて記載すること。法人一括申請を行わずに事業所ごとに申請する場合も同様の取扱いとします。(本表の記載内容は、同一法人であれば同一となります。)

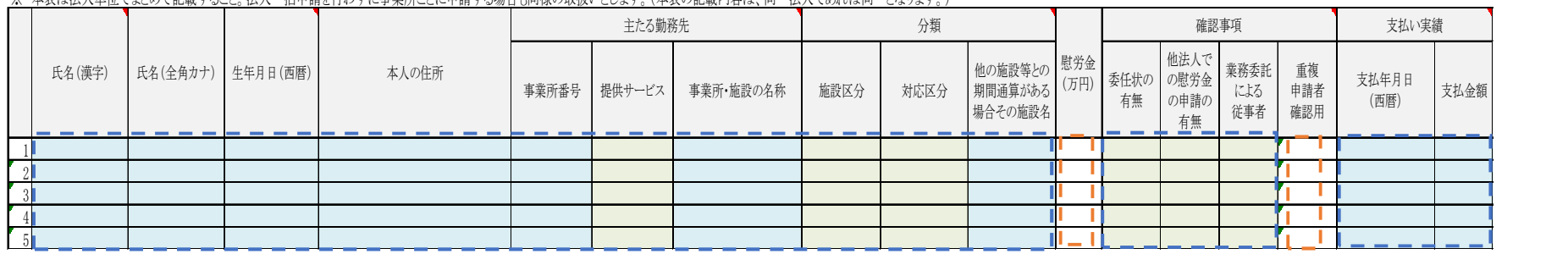

○エクセルの欄上にある注釈も確認しながら色付きセルに入力してください。(緑セル:プルダウン 水色セル:直接入力) ○本表は、法人単位で取りまとめ、申請書全体(すべての個票)に係る慰労金受給者の情報を一覧としてください。(全国規模の法人の場合 は、同一職員について複数の都道府県に重複して申請していないことを確認した上で、作成してください。) ○「主たる勤務先」が、当該職員に対する慰労金の支給先となります。

○慰労金の申請に当たっては、事業所は職員に対し、以下の確認等を行ってください。(「確認事項」各欄)

(1)委任状の取得

・ 慰労金は職員本人に支給するものであり、事業所等が申請するためには、代理受領委任状が必要です。

・対象職員から代理受領委任状を徴取し、「あり」としてください。

(2)他法人での慰労金の申請の有無

・ 代理受領委任状が提出されている場合には、「なし」としてください。

(3)業務委託による従事者

・ 該当する従事者がいる場合には、「該当」を選択してください。

(4)重複申請者確認

・ 「氏名(漢字、カナ)」「生年月日」が一致する職員がいる場合には、「重複申請者確認用」欄に「可」と表示されません。

・ 重複申請者がいないことを確認し、別人物である場合には、「重複申請者確認用」欄に「可」を直接入力してください。

○慰労金を職員に支給した場合には、支払実績を記入してください。(申請段階では空欄で構いません。実績報告では記載が必要です。)

○「施設区分」と「対応区分」を選択すると、「慰労金」欄に当該職員に対する慰労金の額が表示されます。

#### 様式4 代理受領委任状(手順2)

新型コロナウイルス感染症対応従事者慰労金

### 代理受領委任状

令和 年 月 日 (都道府県名)知事 様 委任者 住 所 〒 (様式3)障害福祉慰労金受給職員表に記載した 氏 名 電話番号 ( ) 私は、下記の事項を確認・承諾し、(法人名・代表者名)を代理受領者と定め、 慰労金対象者全員について、委任状を徴取してく ださい。県への提出は不要です。事業所において 保管してください。 本人の自署又は記名押印が必要です。

新型コロナウイルス感染症緊急包括支援事業(障害分) 慰労金の請求及び受領に関する権限を委任します。

記

申請を行う法人の名称、代表者名に書 き換えてください。

- 1.私は、医療・介護・障害の慰労金について、他の障害福祉サービス施設・ 事業所等及び医療機関等からの給付申請や都道府県への給付申請を行いませ  $h_n$
- 2.当該慰労金について、複数回の受給を行った場合には、速やかに返還する ことを誓約します。

(注意事項)

- ・ この委任状は、慰労金を代理受領する職員ごとに作成してください。
- ・ 障害福祉サービス施設・事業所等は、この委任状を法人単位で取りまとめて、様式 3 (障害福祉慰労金受給職員表)を作成し、障害福祉サービス施設・事業所等が所在 する都道府県知事に提出してください。
- ・ この委任状は、都道府県への提出は不要です。ただし、慰労金の代理受領を証する ものとして、都道府県からの求めがあった場合に速やかに提出できるよう、法人本部 又は障害福祉サービス施設・事業所等において、適切に保管しなければなりません。
- 1.4 申請書等の提出
	- ・ 次のいずれかの方法で申請書を県へ提出してください。
		- ① 岡山県電子申請サービスによるインターネット申請
		- ② CD-R に格納して郵送
		- ③ 申請書を印刷して郵送
	- ・ 県への提出は、随時受け付けています。
	- ・ 最終受付締切は、上記①による場合は令和 3 年 2 月28日(日)、②③による場合 は令和3年2月26日(金)17時(必着)です。
	- ・ なお、施設等の申請は、原則として、各施設等で1回を想定していますが、追加申 請が必要な場合には上限額の範囲内で複数回申請することも可能です。
	- (1) 岡山県電子申請サービスによるインターネット申請

URL: https://s-kantan.jp/pref-okayama-

u/offer/offerList\_detail.action?tempSeq=16435

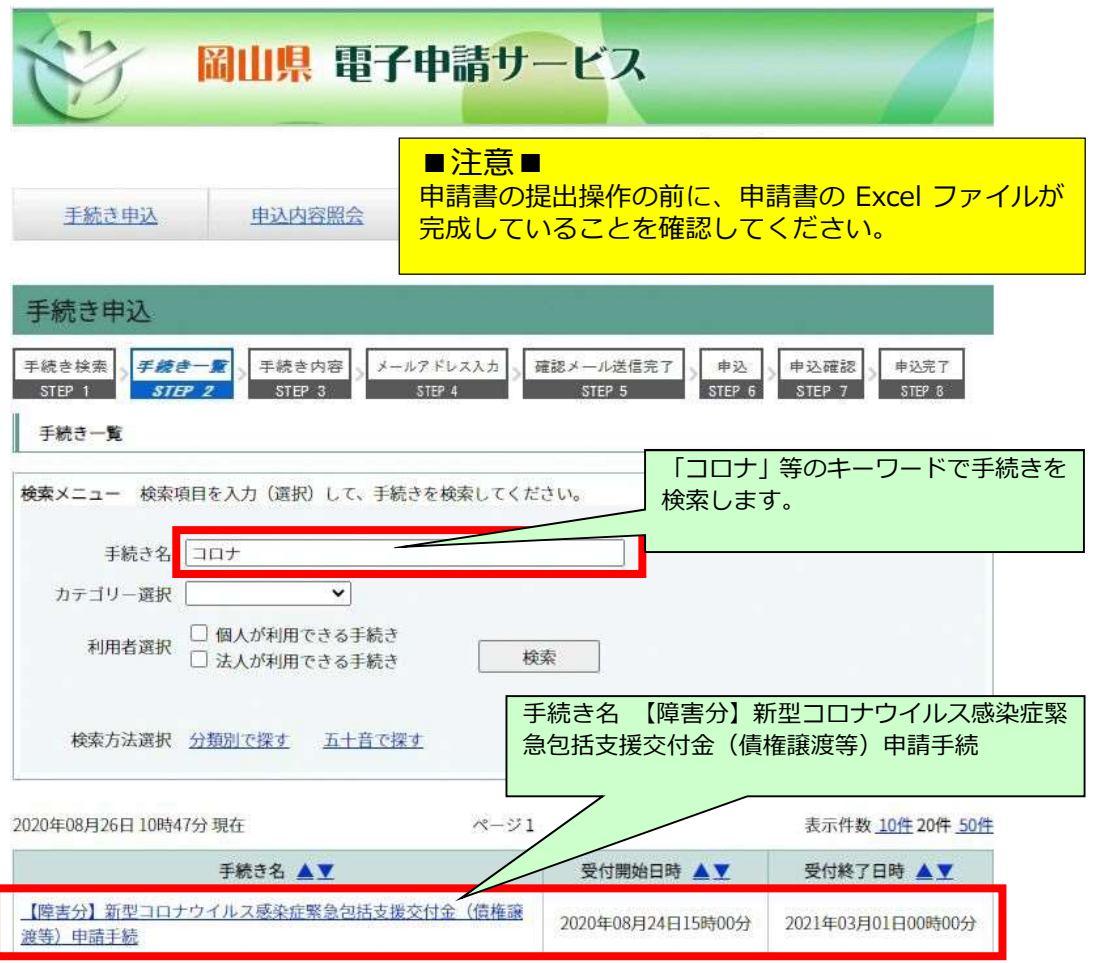

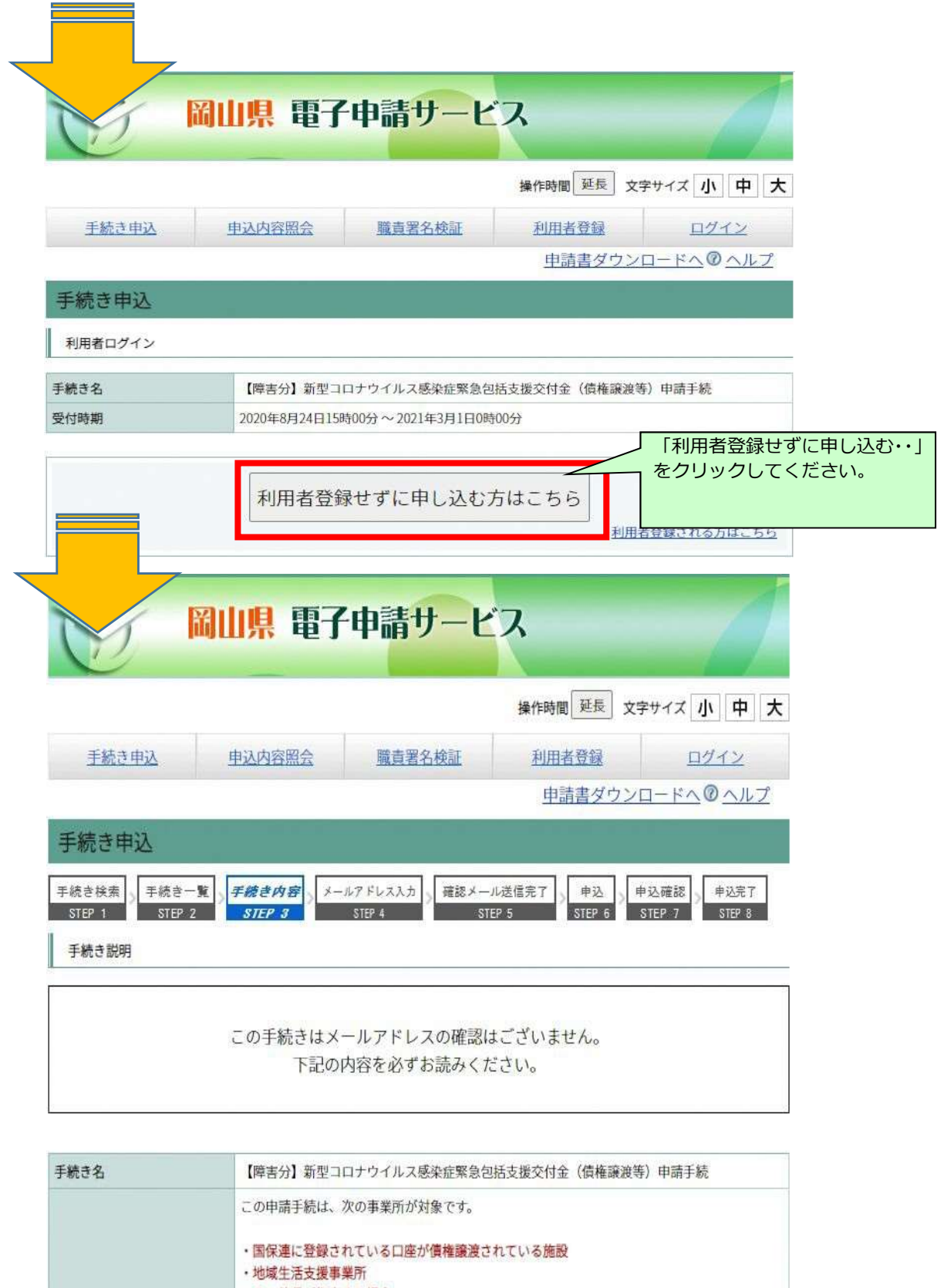

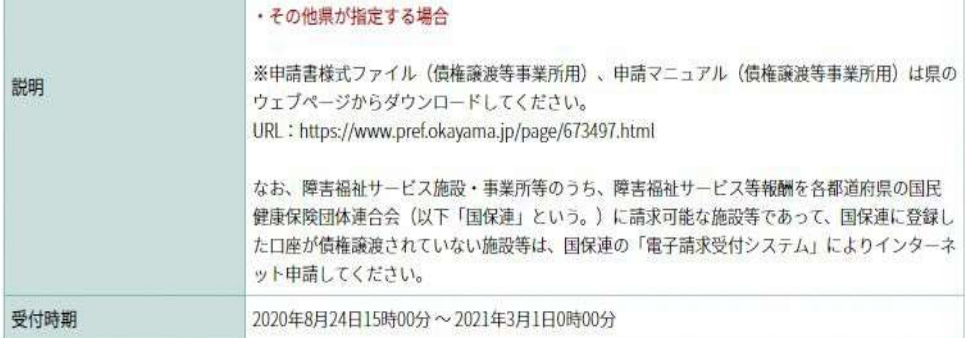

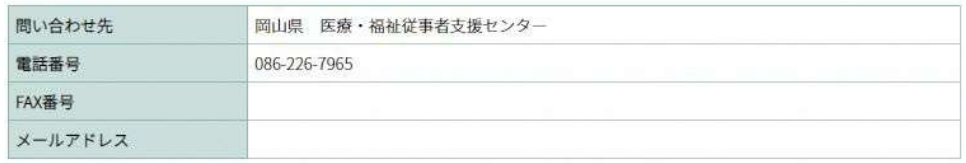

#### <利用規約>

岡山県電子申請システム (電子申請サービス)利用規約

1 目的

この規約は、岡山県電子申請システム(電子申請サービス)(以下「本システム」といいます。)を利用して岡山県及び岡 山県内の市町村(以下「構成団体」といいます。)に対し、インターネットを通じて申請・届出及び講座・イベント申込み等 を行う場合の手続きについて必要な事項を定めるものです。

「同意する」ボタンをクリックすることにより、この説明に同意いただけたものとみなします。 登録した情報は当サービス内でのみ利用するものであり、他への転用・開示は一切行いません。

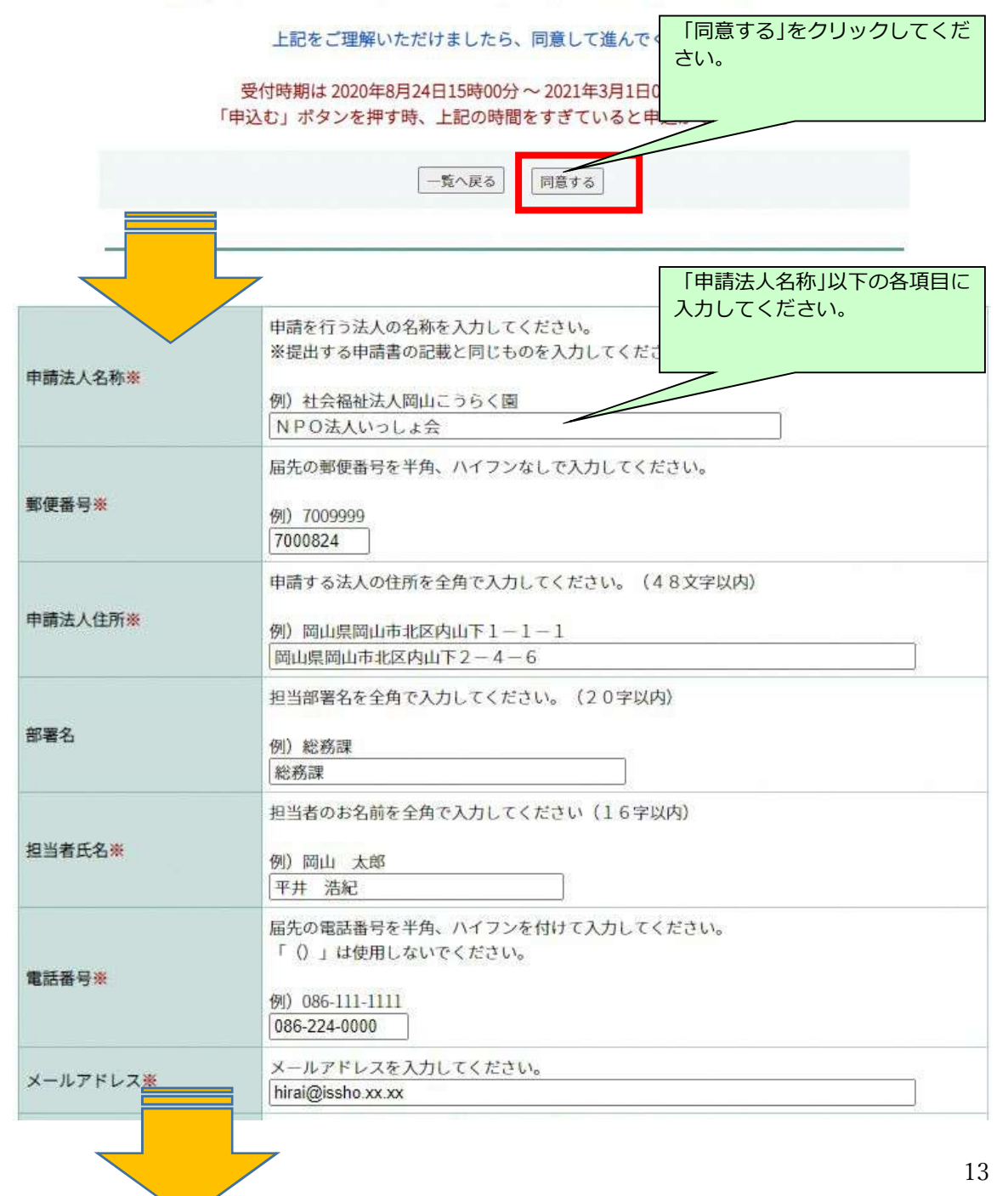

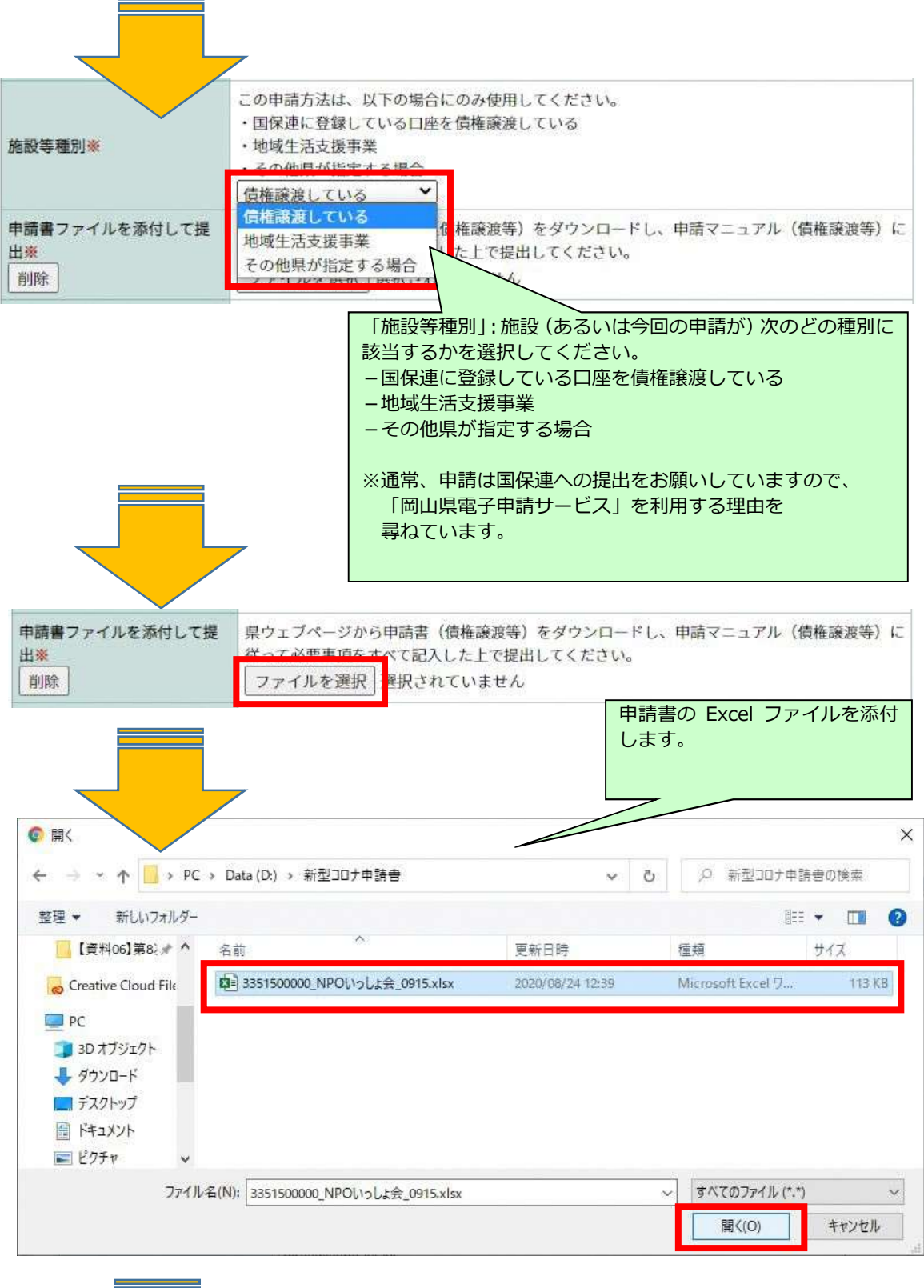

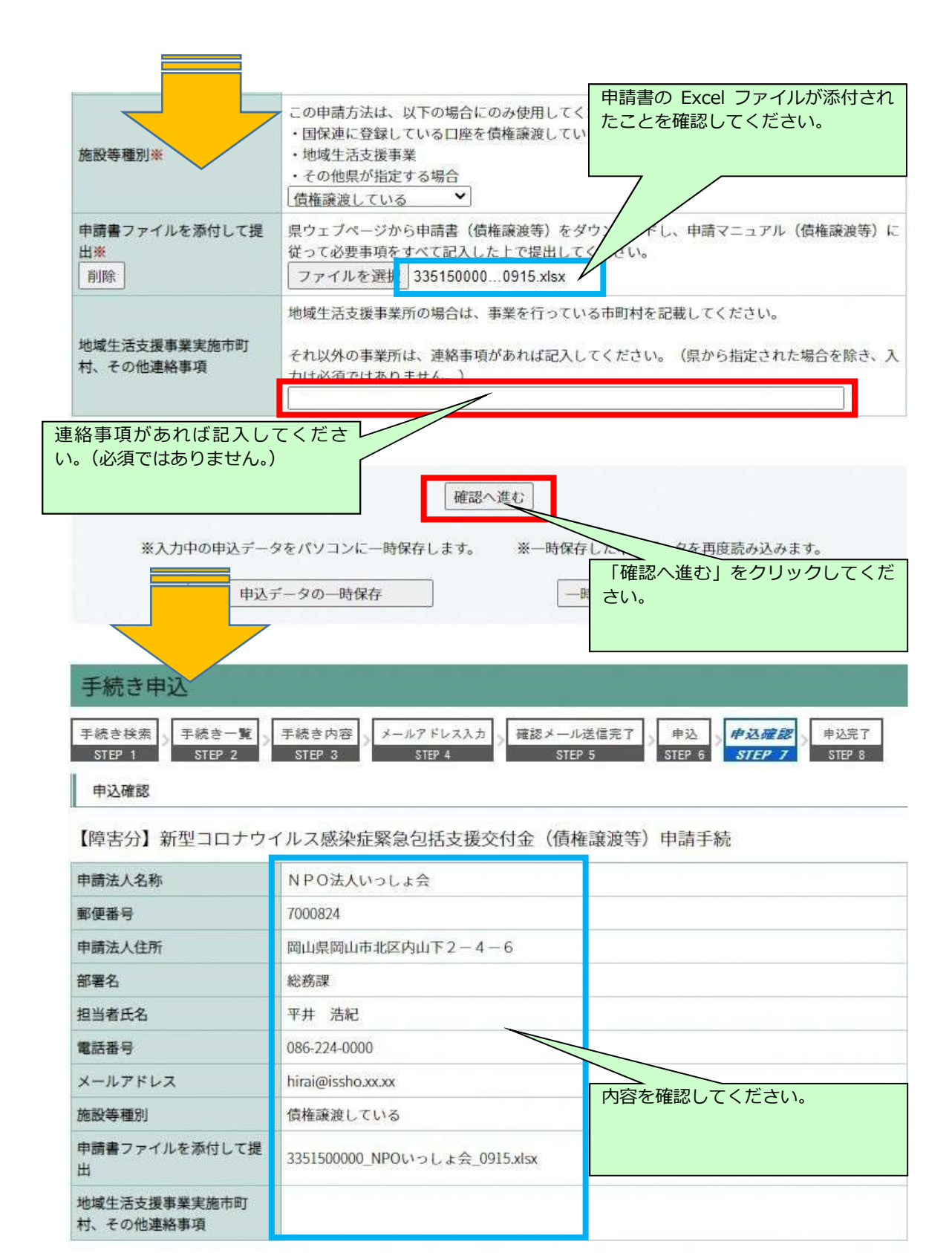

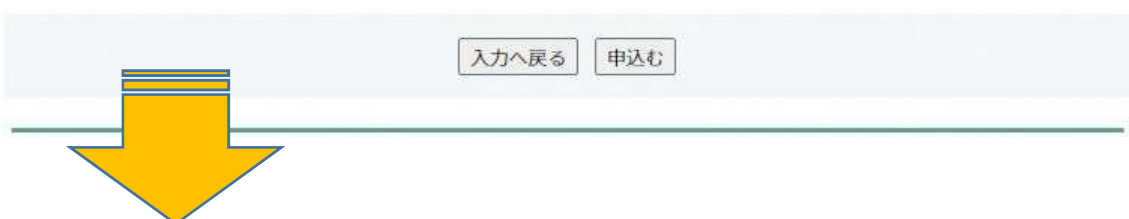

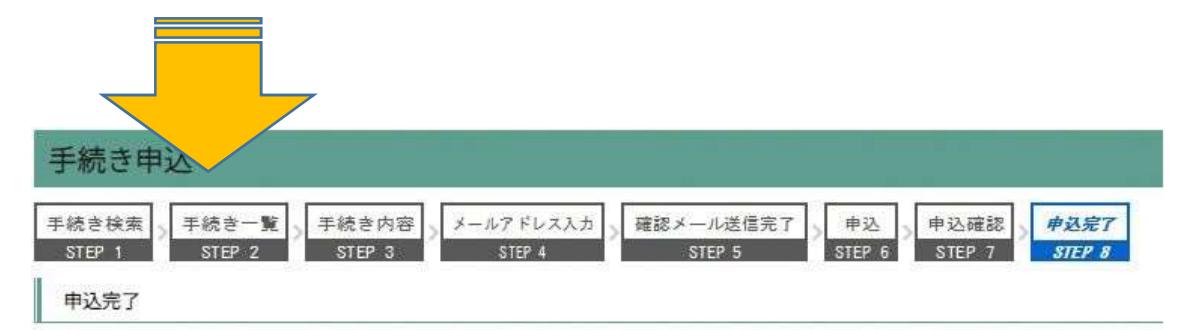

新型コロナウイルス感染症緊急包括支援交付金 (障害分)に係る交付申請書の提出を受け付けました。

一覧へ戻る

申請書の提出が完了しました。

- (2) 電子媒体(CD-R 等)による申請書等の提出
	- ・ 提出用のファイルを、CD-R 等の電子媒体に格納し、次の宛先に郵送してくださ い。

```
〒700-0823 
岡山市北区丸の内1-1-4 全日信販ビル2階 
岡山県医療・福祉従事者支援センター
```
- ・ 申請書等の受付期間は、1.4 冒頭の記載のとおりです。 ※可能な限り令和2年12月までに郵送してください。
- ・ 電子媒体(CD-R 等)で県に郵送する際には、以下に注意してください。
	- i CD-R 等に Excel ファイルを保存して提出する場合は、ディスク等の盤面に 所要の事項(※)を記載したラベルを貼付又はフェルトペン等で記入してくだ さい
		- ※ 盤面に記載する事項
			- ・新型コロナ支援交付金(障害分)申請書
			- ・申請法人の名称
			- ・申請年月日(申請書に記載した日付)
			- ・媒体枚数( 枚中 枚目)
	- ⅱ 送付用の封筒の表面に「新型コロナ支援交付金(障害分)申請書在中」と朱書 してください。

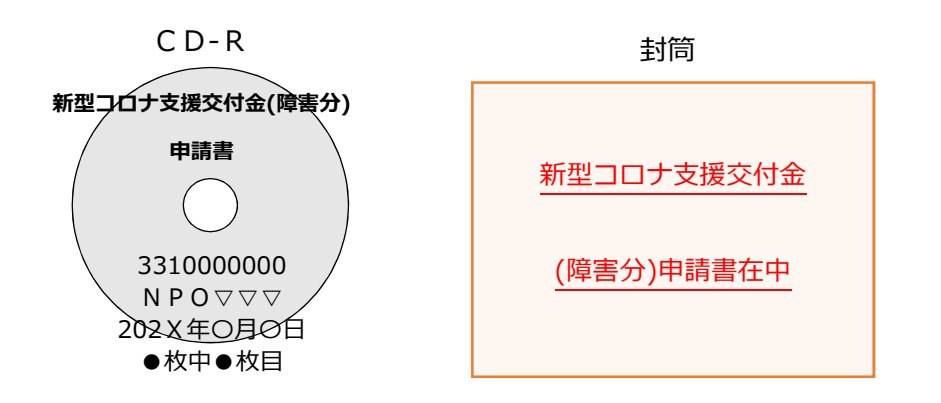

- (3) 紙媒体による申請書等の提出
	- ・ 申請書等をA4サイズの用紙に印刷し、次の宛先に郵送してください。

〒700-0823 岡山市北区丸の内1-1-4 全日信販ビル2階 岡山県医療・福祉従事者支援センター

- ・ 申請書等の受付期間は、1.4 冒頭の記載のとおりです。 ※可能な限り令和2年12月までに郵送してください。
- ・ 紙媒体で申請書を郵送する際には、以下に注意してください。
	- ⅰ 1.2<申請書等の構成>に示されている書類が揃っていることを確認して ください。
	- ⅱ 送付用の封筒の表面に「新型コロナ支援交付金(障害分)申請書在中」と朱書 してください。

![](_page_19_Figure_7.jpeg)

- 2. 助成金等の交付決定、振込み
	- 2.1 交付決定
		- ・ 提出された申請書等について、県が内容を確認します。助成金等の交付決定が行わ れた場合、県から、施設等に交付決定通知が送付されます。
		- ・ 申請書に不備がある場合には、県が必要に応じ、施設等へ連絡することがあります。
	- 2.2 助成金等の振込み

県から、施設等に振込通知が送付された上で、施設等の口座に助成金等が振り込まれ ます。

なお、慰労金については、速やかに職員が受け取れるようご配慮をお願いします。

#### 3. 精算手続き・証拠書類の保管

3.1 精算手続き(概算額での申請の場合)

施設等は、助成金の執行や慰労金の職員(派遣労働者や業務委託受託者職員分も含む) への給付が終わったのち、県に対し実績報告書(※)を提出します。なお、支出内容を証 明する書類(領収書、振込記録等)を提出していただく予定です。

施設等が、慰労金を職員に振り込む際に必要と見込まれる振込手数料についても申請可 能となっているため、慰労金給付後に残額が生じた場合には、都道府県との精算手続きに おいて当該残額を返還することになります。

(※)実績報告書の様式は申請書の国様式について、「交付申請書」を「実績報告書」と、 「申請額」、「所要額」及び「補助予定額」を「支払済額」と読み替えて使用すること を想定。

3.2 証拠書類の保管

助成金等に係る収入及び支出内容に関する証拠書類は、交付金の額の確定の日の属する 年度の終了後5年間保管してください。ただし、事業により取得し、又は効用の増加した 価格が単価 30 万円以上の財産がある場合は、交付要綱の定めるところにより、補助事業 実施期間後であっても、財産処分制限期間においては、助成金等の交付の目的に反する使 用、転用、譲渡、交換、貸付や、担保に供する処分、廃棄等をすることはできません。

会計検査等の際、証拠書類の原本が確認できない場合は、助成金等の返還を求められる 場合がありますので、不備のないよう証拠書類を保管してください。

4. お問い合わせ

電話問い合わせ窓口を以下のとおり、設置しています。

![](_page_21_Picture_65.jpeg)

5. リーフレット

事業のパンフレットを作成しておりますので、法人内の施設等向けの広報にご活用くだ さい。